# **Weblate Documentation**

*Versión 0.3*

**Michal Ciha ˇ rˇ**

**20 de julio de 2020**

## Índice general

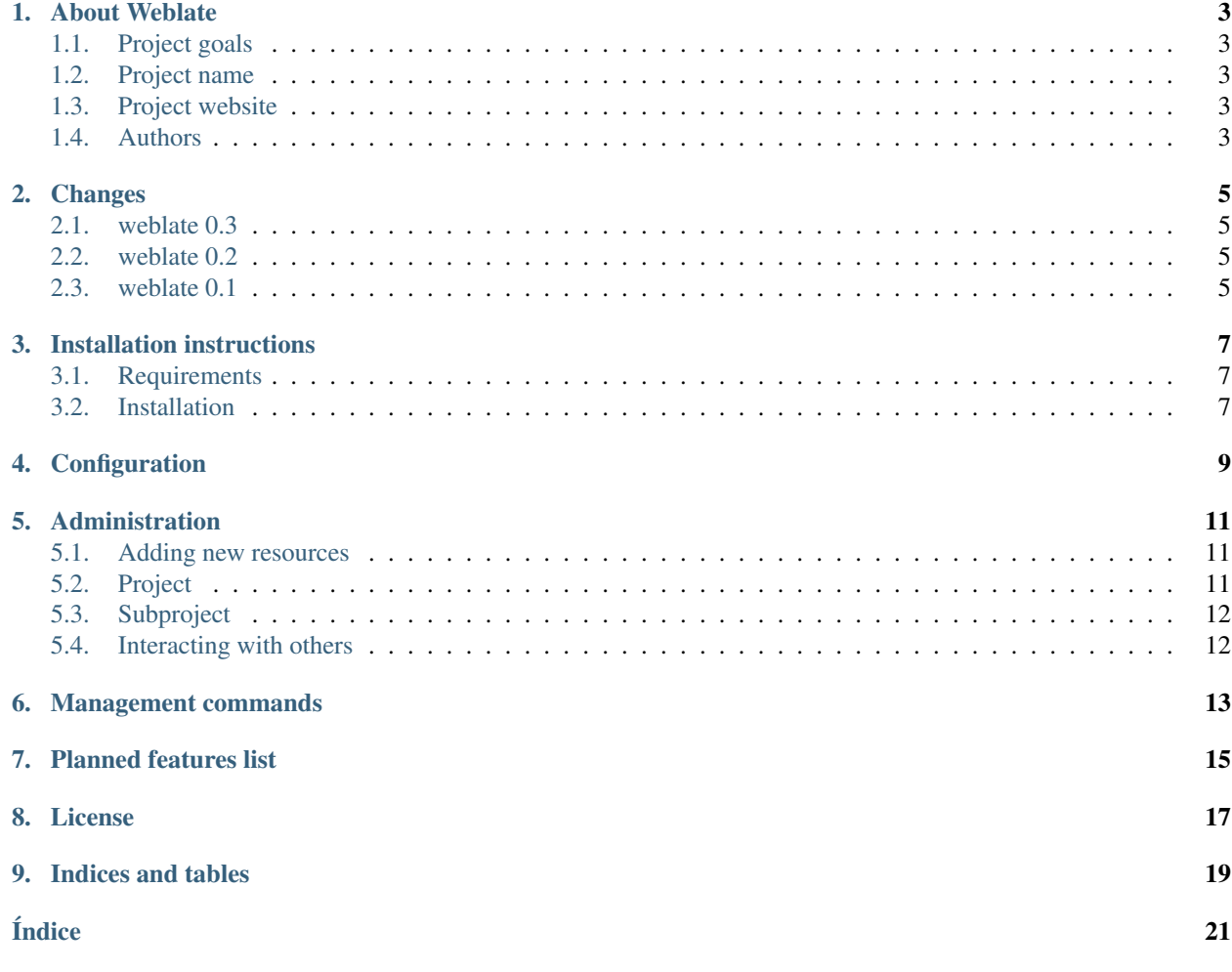

Contents:

### About Weblate

#### <span id="page-6-1"></span><span id="page-6-0"></span>**1.1 Project goals**

Minimalistic web based translation with direct commit to git on each translation made. There is no plan in heavy conflict resolution as these should be primarily handled on git side.

### <span id="page-6-2"></span>**1.2 Project name**

The project is named as mixture of words web and translate.

### <span id="page-6-3"></span>**1.3 Project website**

You can find project website at [<http://weblate.org/>](http://weblate.org/), there is also demonstration server at [<http://demo.weblate.org/>](http://demo.weblate.org/). This documentation can be browsed on [<http://weblate.readthedocs.org/>](http://weblate.readthedocs.org/).

#### <span id="page-6-4"></span>**1.4 Authors**

This tool was written by Michal Čihař [<michal@cihar.com>](mailto:michal@cihar.com).

#### Changes

#### <span id="page-8-1"></span><span id="page-8-0"></span>**2.1 weblate 0.3**

Relased on February 8th 2012.

- Better display of source for plural translations.
- New documentation in Sphinx format.
- Displays secondary languages while translating.
- Improved error page to give list of existing projects.
- New per language stats.

#### <span id="page-8-2"></span>**2.2 weblate 0.2**

Relased on February 7th 2012.

- Improved validation of several forms.
- Warn users on profile upgrade.
- Remember URL for login.
- Naming of text areas while entering plural forms.
- Automatic expanding of translation area.

#### <span id="page-8-3"></span>**2.3 weblate 0.1**

Relased on February 6th 2012.

**Initial release.** 

### Installation instructions

#### <span id="page-10-1"></span><span id="page-10-0"></span>**3.1 Requirements**

Django <https://www.djangoproject.com/> Translate-toolkit <http://translate.sourceforge.net/wiki/toolkit/index> GitPython (>= 0.3) <http://gitorious.org/projects/git-python/> Django-registration <https://bitbucket.org/ubernostrum/django-registration/>

### <span id="page-10-2"></span>**3.2 Installation**

Install all required components (see above), adjust settings.py and then run **./manage.py syncdb** to create database structure. Now you should be able to create translation projects using admin interface. You probably also want to run **./manage.py setuplang** to get default list of languages.

## Configuration

<span id="page-12-2"></span><span id="page-12-0"></span>All settings are stored in settings.py (as usual for Django).

#### **COMMIT\_MESSAGE**

Message used on each commit Weblate does.

#### **ENABLE\_HOOKS**

Whether to enable anonymous remote hooks.

#### Ver también:

#### *[Interacting with others](#page-15-1)*

#### <span id="page-12-1"></span>**GIT\_ROOT**

Path where Weblate will store cloned Git repositories. Defaults to repos subdirectory.

#### **SITE\_TITLE**

Site title to be used in website and emails as well.

#### Ver también:

<https://docs.djangoproject.com/en/1.3/ref/settings/>

### Administration

<span id="page-14-0"></span>Administration of Weblate is done through standard Django admin interface, which is available under /admin/ URL.

#### <span id="page-14-1"></span>**5.1 Adding new resources**

All translation resources need to be available as Git repositories and are organized as project/subproject structure. Weblate supports wide range of translation formats supported by translate toolkit, for example:

- GNU Gettext
- **xLIFF**
- **Java** properties
- **Windows RC files**
- Qt Linguist .ts
- **Symbian localization files**
- **CSV**
- INI

Ver también:

<http://translate.sourceforge.net/wiki/toolkit/formats>

### <span id="page-14-2"></span>**5.2 Project**

To add new resource to translate, you need to create translation project first. The project is sort of shelf, in which real translations are folded. All subprojects in same project share suggestions and dictionary, also the translations are automatically propagated through the all subproject in single project.

### <span id="page-15-2"></span><span id="page-15-0"></span>**5.3 Subproject**

Subproject is real resource for translating. You enter Git repository location and file mask which files to translate and Weblate automatically fetches the Git and finds all translated files.

Nota: As setup of translation project includes fetching Git repositories, you might want to preseed these, repos are stored in path defined by  $GIT\_ROOT$  in settings.py in <project>/<subproject> directories.

### <span id="page-15-1"></span>**5.4 Interacting with others**

You can trigger update of underlaying git repository for every subproject by accessing URL /hooks/p/project/ subproject/update/. This can be used for example as as Post-Receive URLs on Github.

#### Management commands

<span id="page-16-1"></span><span id="page-16-0"></span>The ./manage.py is extended with following commands:

#### **checkgit**

Prints current state of backend git repository.

You can either define which subproject to check (eg. weblate/master) or use --all to check all existing subprojects.

#### **loadpo**

Reloads translations from disk (eg. in case you did some updates in Git repository).

#### **setuplang**

Setups list of languages (it has own list and all defined in translate-toolkit).

#### **updategit**

Fetches remote Git repositories and updates internal cache.

You can either define which subproject to update (eg. weblate/master) or use --all to update all existing subprojects.

## Planned features list

#### <span id="page-18-0"></span>Possible features for future releases

- Auto translate using some online service
- Checking of messages
	- n at beginning/end
	- php-format
	- python-format
- Glossary of frequently used term (per project)
- **Cleanup of database** 
	- not usable suggestions

## CAPÍTULO<sup>8</sup>

License

<span id="page-20-0"></span>Copyright (C) 2012 Michal Čihař [<michal@cihar.com>](mailto:michal@cihar.com)

This program is free software: you can redistribute it and/or modify it under the terms of the GNU General Public License as published by the Free Software Foundation, either version 3 of the License, or (at your option) any later version.

This program is distributed in the hope that it will be useful, but WITHOUT ANY WARRANTY; without even the implied warranty of MERCHANTABILITY or FITNESS FOR A PARTICULAR PURPOSE. See the GNU General Public License for more details.

You should have received a copy of the GNU General Public License along with this program. If not, see [<http:](http://www.gnu.org/licenses/) [//www.gnu.org/licenses/>](http://www.gnu.org/licenses/).

# CAPÍTULO<sup>9</sup>

Indices and tables

- <span id="page-22-0"></span>genindex
- modindex
- **search**

## Índice

## <span id="page-24-0"></span>Símbolos

```
./manage.py opción en línea de
   comandos
checkgit, 13
loadpo, 13
setuplang, 13
updategit, 13
```
## C

```
checkgit
 ./manage.py opción en línea de
    comandos, 13
```
### G

GIT\_ROOT, [12](#page-15-2)

## L

loadpo ./manage.py opción en línea de comandos, [13](#page-16-1)

## S

setuplang ./manage.py opción en línea de comandos, [13](#page-16-1)

## $\cup$

updategit ./manage.py opción en línea de comandos, [13](#page-16-1)

### V

```
variables de entorno
COMMIT_MESSAGE, 9
ENABLE_HOOKS, 9
GIT_ROOT, 9, 12
SITE_TITLE, 9
```